## **Description and controlling the XY graph window (Work with D2000 HI)**

Each XY graph window consists of two basic parts. Top part of the window contains graphic flows and control buttons. The bottom part contains a table with the description of displayed flows. Values of the graphic flows may be read from the graphic flows using the graphic cross controlled by the mouse.

## **Note**

Appearance of XY graph window depends on its size. If you minify the window below a certain size, displaying the table is automatically disabled. Further minifying will stop drawing the axes.

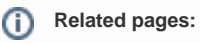

[XY graph](https://doc.ipesoft.com/pages/viewpage.action?pageId=17278266) [XY graph window](https://doc.ipesoft.com/pages/viewpage.action?pageId=17278264) [Controlling the XY graph window](https://doc.ipesoft.com/pages/viewpage.action?pageId=17278239) [Viewing values from XY graph in table](https://doc.ipesoft.com/pages/viewpage.action?pageId=17278240)